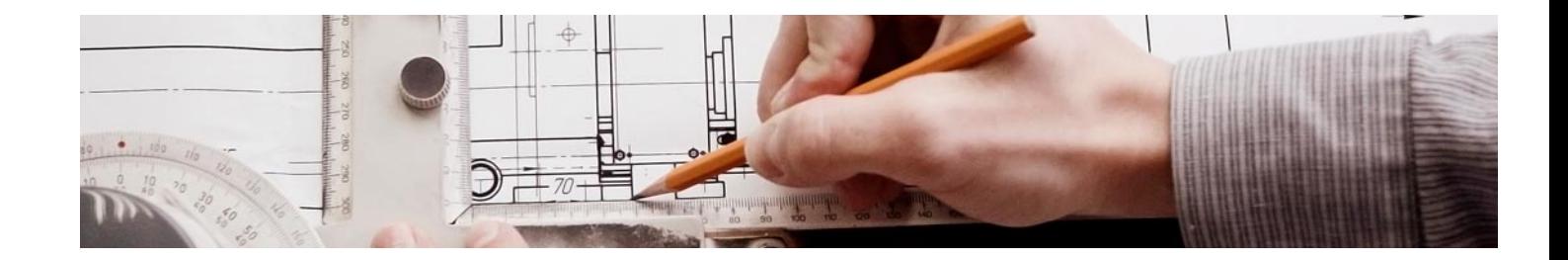

# Masters Profesionales

Master SIG + BIM en Ingeniería Civil e Infraestructuras

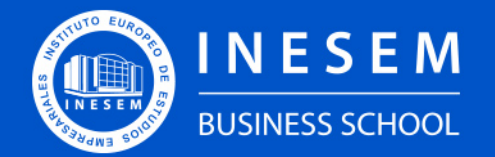

**INESEM BUSINESS SCHOOL** 

## Índice

Master SIG + BIM en Ingeniería Civil e Infraestructuras

#### [1. Sobre Inesem](#page-2-0)

### [2. Master SIG + BIM en Ingeniería Civil e Infraestructuras](#page-3-0)

[Descripción](#page-3-0) / [Para que te prepara](#page-3-0) / [Salidas Laborales](#page-3-0) / [Resumen](#page-4-0) / [A quién va dirigido](#page-4-1) /

**[Objetivos](#page-4-2)** 

- [3. Programa académico](#page-6-0)
- [4. Metodología de Enseñanza](#page-19-0)
- [5. ¿Porqué elegir Inesem?](#page-5-0)
- [6. Orientacion](#page-20-0)
- [7. Financiación y Becas](#page-21-0)

Master SIG + BIM en Ingeniería Civil e Infraestructuras [ 5 ] [INESEM BUSINESS SCHOOL](https://www.inesem.es/)

BUSINESS **SCHOOL** 

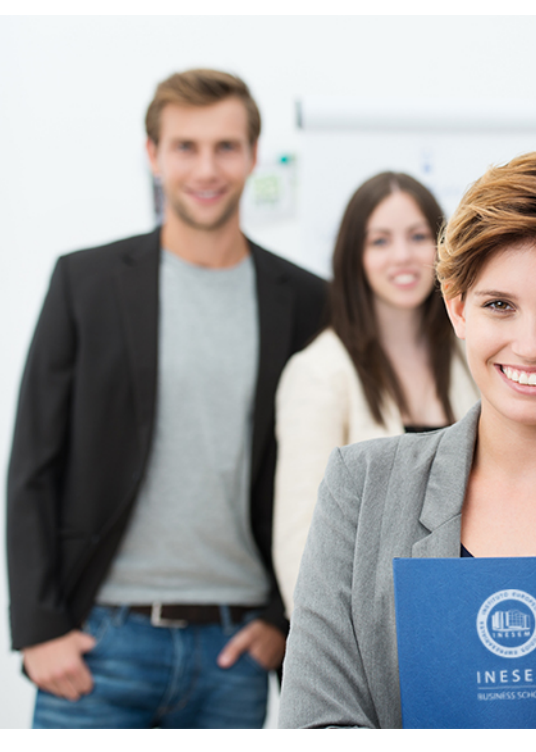

## <span id="page-2-0"></span>SOBRE INESEM

INESEM Business School como Escuela de Negocios Online tiene por objetivo desde su nacimiento trabajar para fomentar y contribuir al desarrollo profesional y personal de sus alumnos. Promovemos *una enseñanza multidisciplinar e integrada*, mediante la aplicación de *metodologías innovadoras de aprendizaje* que faciliten la interiorización de conocimientos para una aplicación práctica orientada al cumplimiento de los objetivos de nuestros itinerarios formativos.

En definitiva, en INESEM queremos ser el lugar donde te gustaría desarrollar y mejorar tu carrera profesional. *Porque sabemos que la clave del éxito en el mercado es la "Formación Práctica" que permita superar los retos que deben de afrontar los profesionales del futuro.*

<span id="page-3-0"></span>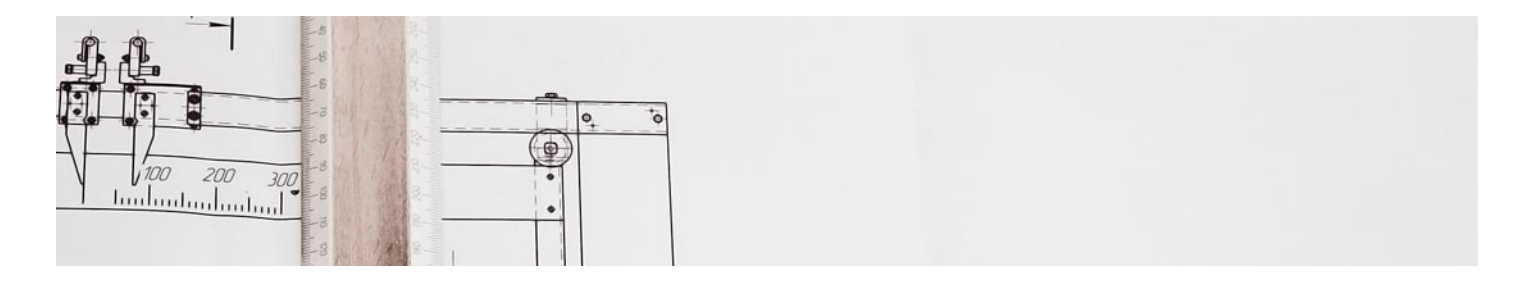

## Master SIG + BIM en Ingeniería Civil e **Infraestructuras**

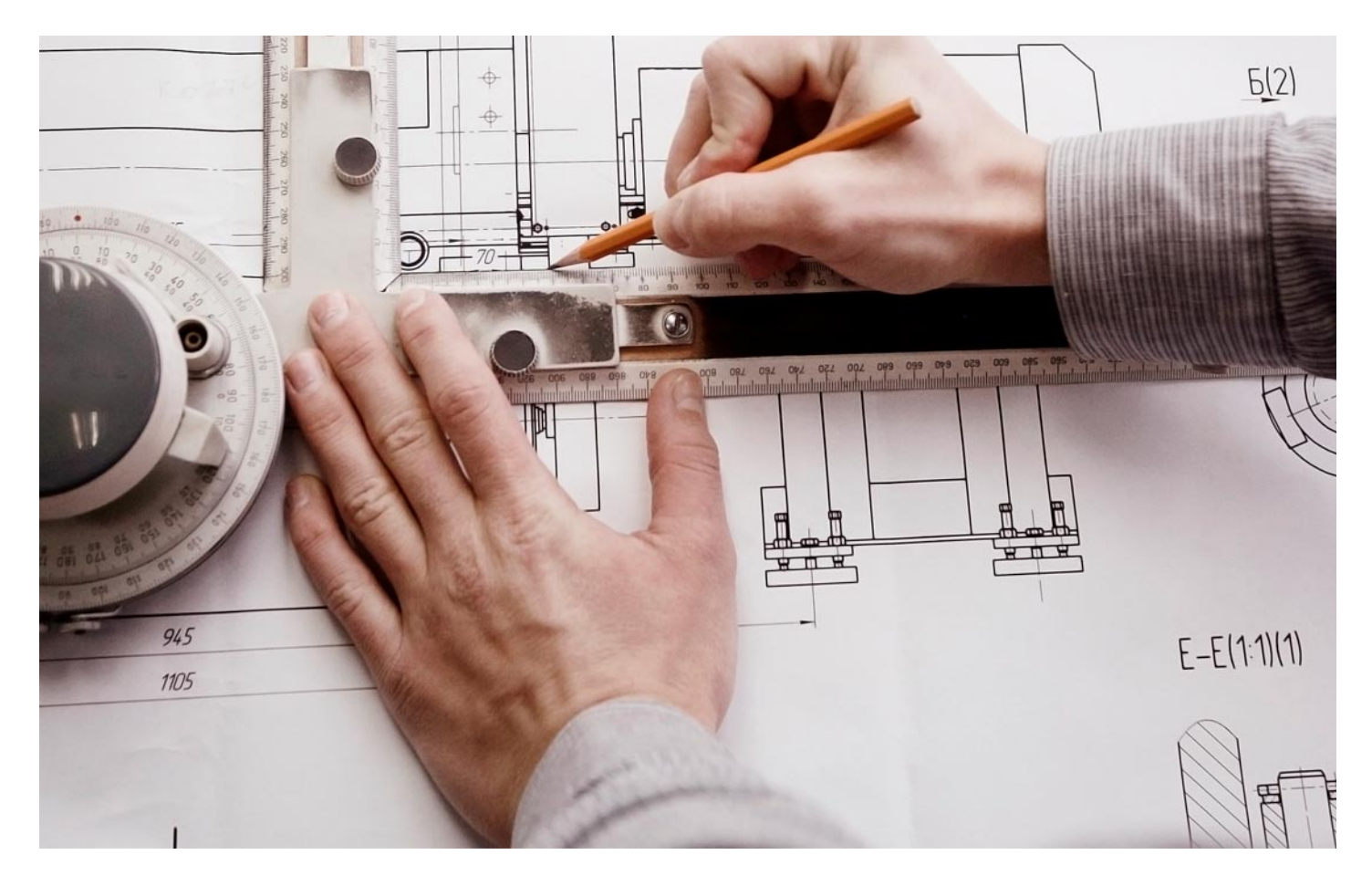

DURACIÓN 1500 PRECIO 1795 € MODALIDAD **Online** 

Programa de Becas / Financiación 100% Sin Intereses

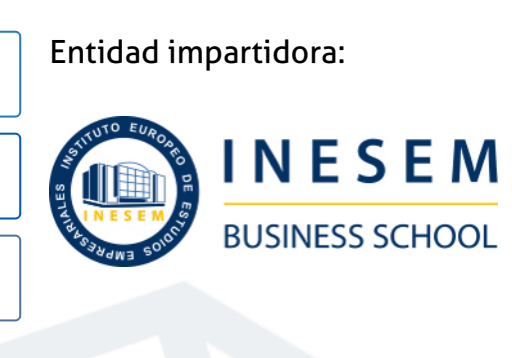

## Titulación Masters Profesionales

Titulación Expedida y Avalada por el Instituto Europeo de Estudios Empresariales "Enseñanza no oficial y no conducente a la obtención de un título con carácter oficial o certificado de profesionalidad."

Master SIG + BIM en Ingeniería Civil e Infraestructuras [ 6 ] [INESEM BUSINESS SCHOOL](https://www.inesem.es/) Master SIG + BIM en Ingeniería Civil e Infraestructuras [ 7 ] [INESEM BUSINESS SCHOOL](https://www.inesem.es/)

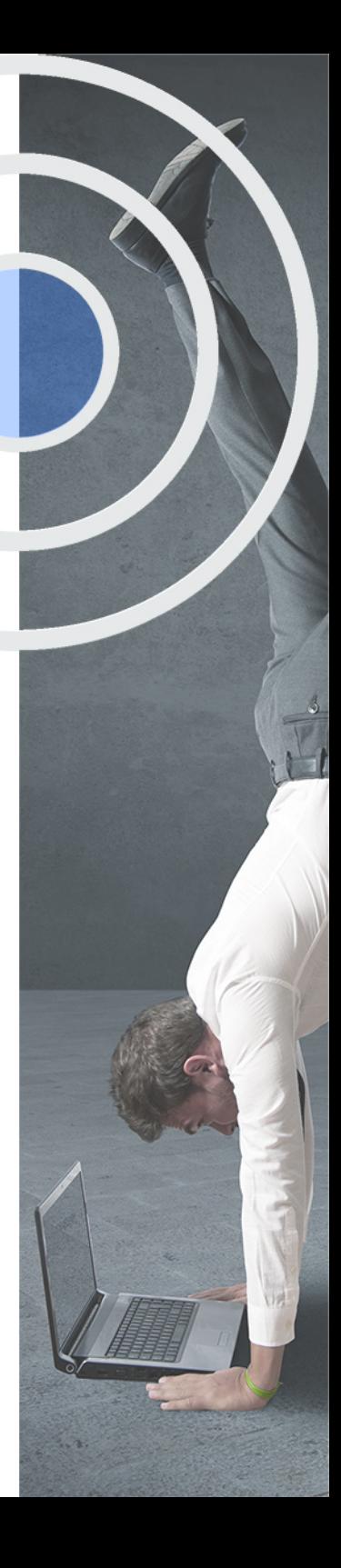

## <span id="page-4-2"></span><span id="page-4-0"></span>Resumen

Este máster aporta los conocimientos requeridos para desenvolverse de manera profesional en el entorno BIM, al mismo tiempo que para dominar los SIG. Requisitos cada día más indispensables en el sector de la edificación y el urbanismo en los estudios arquitectónicos. Estas nuevas metodologías de trabajo están en constante cambio y crecimiento. Por esta razón, se requieren profesionales que conozcan los diferentes aspectos de esta metodología para la implantación del sistema y el desarrollo de proyectos. Este máster te permite especializarte en dos aspectos: en el modelado y la coordinación de proyectos de ingeniería civil dentro de la metodología BIM (usando las herramientas más actuales) y siendo gestor y especialista de los SIG mediante los softwares más punteros del mercado.

## A quién va dirigido

<span id="page-4-1"></span>Este Master SIG + BIM en Ingeniería Civil e Infraestructuras está dirigido a titulados en arquitectura, arquitectura técnica, diseño o ingeniería de edificación, así como a profesionales del sector interesados en ampliar su horizontes profesional especializándose o en adquirir nuevos conocimientos en la SIG y BIM.

## **Objetivos**

Con el Masters Profesionales **Master SIG + BIM en Ingeniería Civil e Infraestructuras** usted alcanzará los siguientes objetivos:

- Usar herramientas BIM y aplicar las estrategias apropiadas en las fases del ciclo de vida de los edificios.
- Incrementar la productividad en proyectos de edificación.
- Adquirir el papel de referente y mediador entre directivos y técnicos partícipes en proyectos.
- Dirigir y liderar equipos tecnológicos y humanos en proyectos de edificación.
- Aplicar Sistema de Información Geográfica a proyectos.
- Utilizar los softwares más punteros y usados en los SIG.

Nuestro modelo de aprendizaje se adapta a las necesidades del alumno, quién decide cómo realizar el proceso de aprendizaje a través de itinerarios formativos que permiten trabajar de forma autónoma y flexible.

Ofrecemos el contenido más actual y novedosa, respondiendo a la realidad empresarial y al entorno cambiante con una alta rigurosidad académica combinada con for-

> Ofrecemos el contenido más actual y novedosa, respondiendo a la realidad empresarial y al entorno cambiante con una alta rigurosidad académica combinada con formación práctica.

Ofrecemos una asistencia complementaria y personalizada que impulsa la carrera de nuestros alumnos a través de nuestro Servicio de Orientación de Carrera Profesional permitiendo la mejora de competencias profesionales mediante

> Ofrecemos a nuestros alumnos facilidades para la realización del pago de matrículas 100% sin intereses así como un sistema de Becas para facilitar el acceso a nuestra formación.

<span id="page-5-0"></span>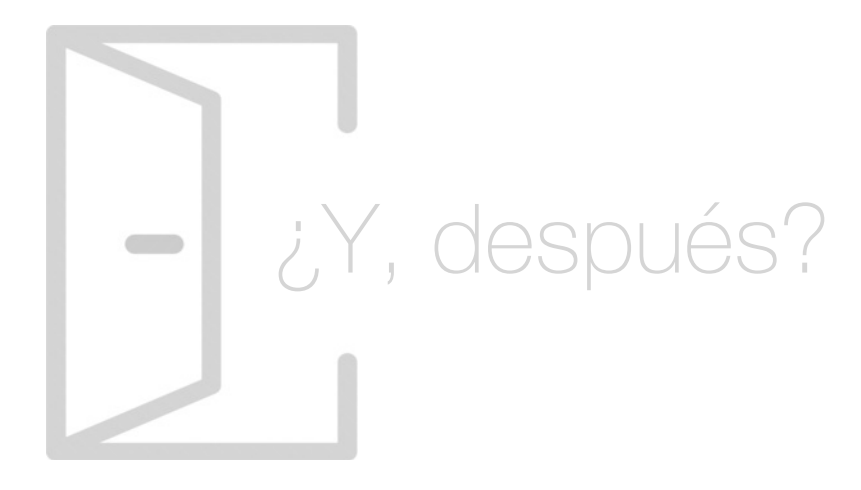

## Para qué te prepara

El Master SIG + BIM en Ingeniería Civil e Infraestructuras te prepara para aplicar la metodología BIM y Sistemas de información Geográfica a diseño y construcción de infraestructuras. Aprenderás a manejar la interfaz de Revit para poder crear estudios solares, además de proyectos MEP. También serás capaz de utilizar los programas de SIG como GVSIG o QGIS. Aprenderás a llevar a cabo los geoprocesamientos con a ArcGIS y a realizar mapas con AutoCAD MAP.

### Salidas Laborales

Con el Master SIG + BIM en Ingeniería Civil e Infraestructuras, el alumnado adquirirá un doble perfil BIM-SIG. Tendrá los conocimientos necesarios para dominar las herramientas necesarias para aplicar proyectos uniendo la metodología BIM y SIG. Podrán desempeñar funciones de BIM Manager, BIM director, BIM coordinator, BIM Designer, BIM Analyst, cartógrafo SIG, especialista en SIG, etc.

## ¿Por qué elegir INESEM?

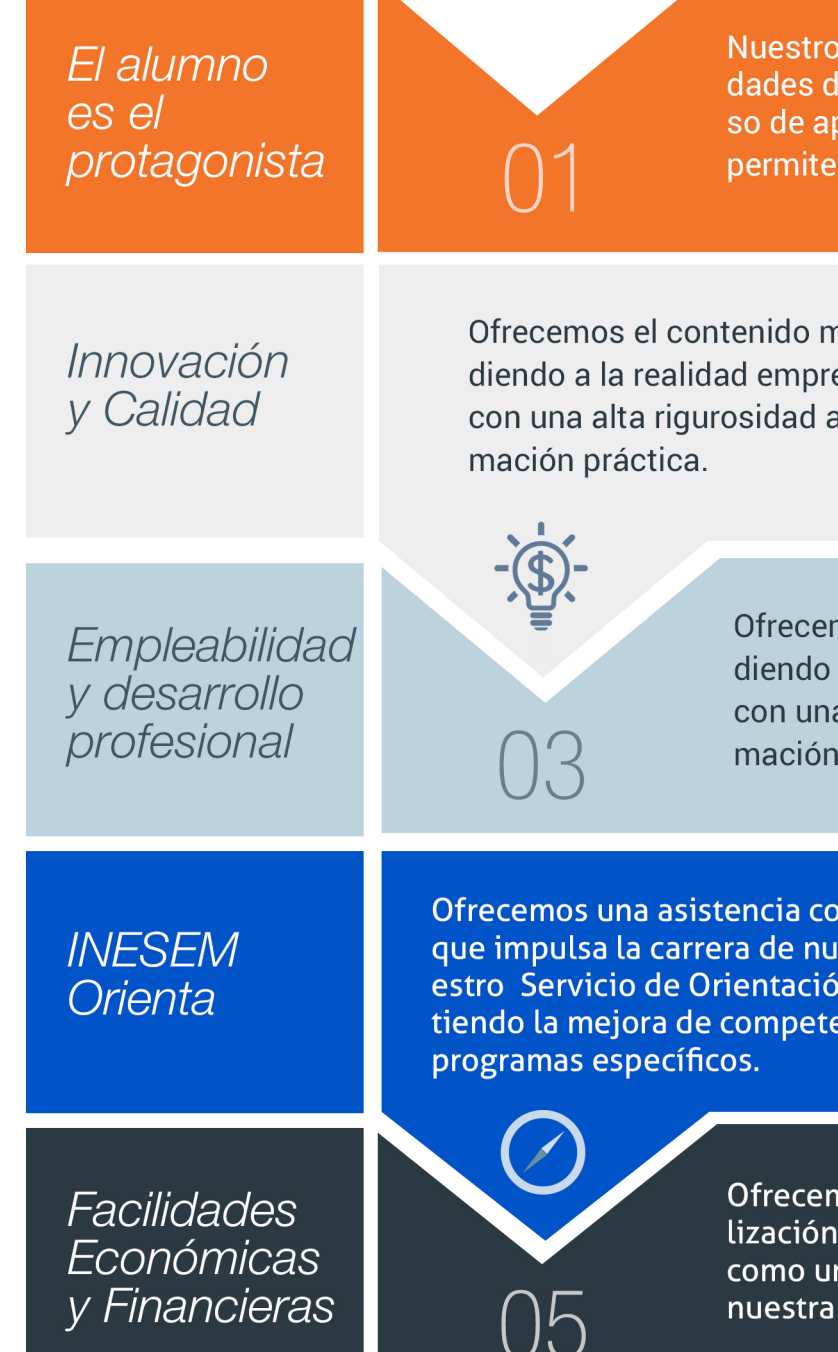

Master SIG + BIM en Ingeniería Civil e Infraestructuras [ 12 ] [INESEM BUSINESS SCHOOL](https://www.inesem.es/)

## <span id="page-6-0"></span>PROGRAMA ACADEMICO

Master SIG + BIM en Ingeniería Civil e Infraestructuras

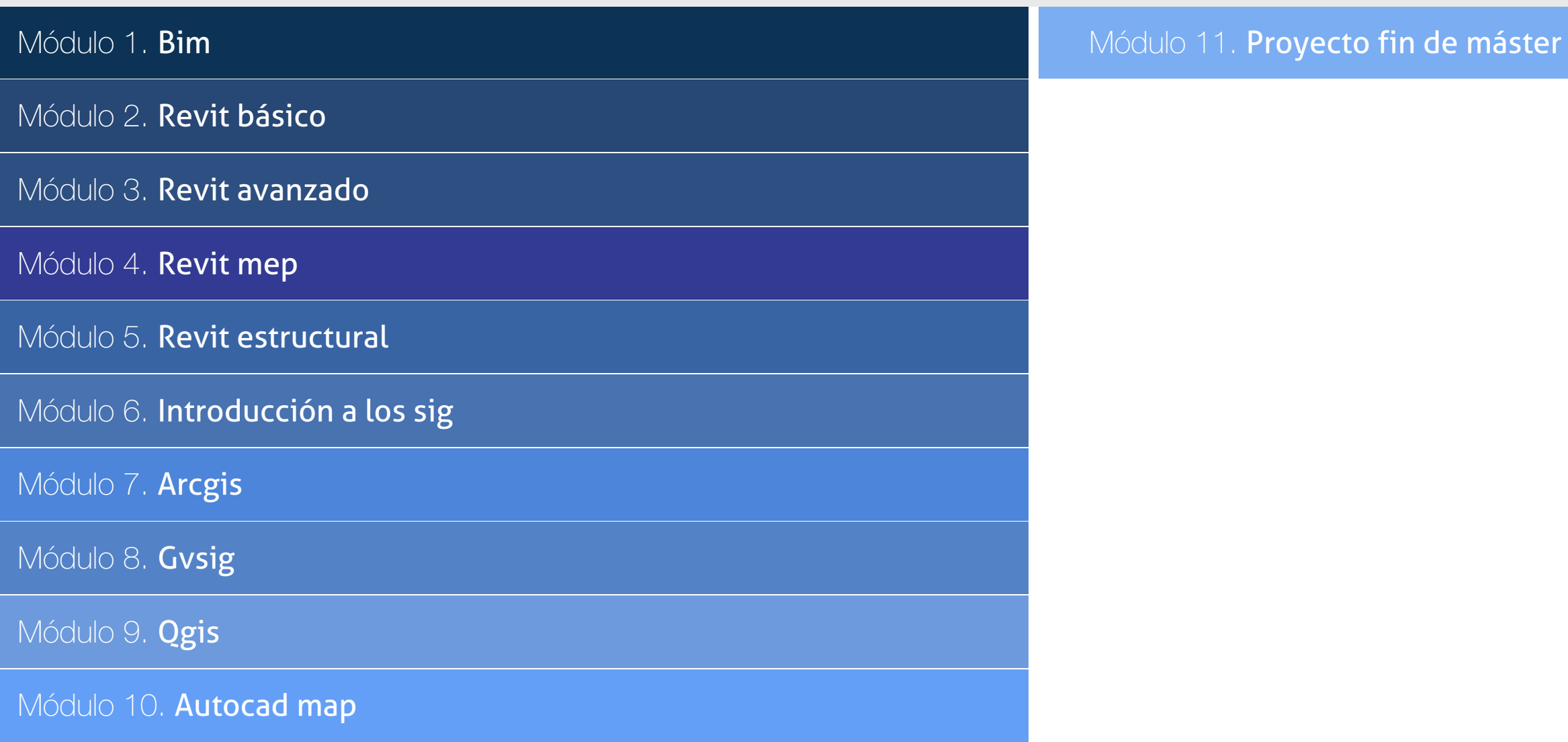

## PROGRAMA ACADEMICO

Master SIG + BIM en Ingeniería Civil e Infraestructuras

## Módulo 1. **Bim**

#### Unidad didáctica 1.

#### Bim

- 1. Introducción
- 2. Filosofía BIM
- 3. Sector AEC
- 4. Exigencias del mercado
- 5. Del BIM al CIM
- 6. Software BIM

#### Unidad didáctica 2. Estándares y colaboración

- 1. Nivel internacional
- 2. Nivel nacional
- 3. Protocolos de implantación BIM
- 4. BIM Execution Plan (BEP)
- 5. Formatos
- 6. Trabajo colaborativo y coordinación multidisciplinar

## Módulo 2. **Revit básico**

#### Unidad didáctica 1. Introducción

- 1. Modelado de información de construcción
- 2. Acerca de Revit
- 3. Qué significa "paramétrico"
- 4. Cómo realiza las actualizaciones Revit
- 5. Descripción de términos de Revit
- 6. Propiedades de elemento

#### Unidad didáctica 2.

#### Interfaz de revit i

1. Cinta de opciones

2. Menú de la aplicación

- 3. Barra de herramientas de acceso rápido
- 4. Biblioteca de Revit
- 5. Información de herramientas
- 6. Teclas de acceso rápido
- 7. Navegador de proyectos

#### Unidad didáctica 3. Interfaz de revit ii

- 1. Área de dibujo
- 2. Barra de estado
- 3. Barra de opciones
- 4. Paleta Propiedades
- 5. Barra de controles de vista
- 6. Ventanas anclables
- 7. Archivos recientes

#### Unidad didáctica 4. Creando un proyecto

- 1. Creación de un proyecto
- 2. Uso de otras fuentes de información
- 3. Importación de imágenes
- 4. Ubicación del archivo vinculado
- 5. Gestión de capas en archivos vinculados e importados
- 6. Abrir archivos
- 7. Guardar archivos

#### Unidad didáctica 5. Preparando el diseño preliminar

1. Crear vistas de modelado

2. Niveles

- 3. Rejillas
- 4. Ubicación y orientación del proyecto

5. Diseño del emplazamiento

- 6. Topografía partiendo de CAD
- 7. Topografía utilizando archivos de puntos o coordenadas

### Unidad didáctica 6.

#### Construcción del modelo i

1. Modelado arquitectónico

2. Muros

3. Puertas

- 4. Ventanas
- 5. Componentes

6. Pilares arquitectónicos

7. Cubiertas

#### Unidad didáctica 7. Construcción del modelo ii

1. Techos 2. Suelos 3. Huecos 4. Texto de modelo 5. Líneas de modelo 6. Escaleras 7. Rampas 8. Barandillas 9. Elementos de muro cortina 10. Habitaciones

#### Unidad didáctica 8. Creacion de biblioteca

1. Utilidades de la biblioteca BIM 2. Organización de carpetas 3. Nomenclatura y Familias

#### Unidad didáctica 9. Diseño del espacio interior y exterior

1. Mobiliario

2. Equipamiento

3. Áreas verdes

#### Unidad didáctica 10. Elementos de información

1. Cotas

2. Anotaciones y etiquetas

3. Leyendas, detalles y tablas de planificación

4. Modelado de construcción

#### Unidad didáctica 11.

#### Vistas y render

1. Vistas 2D 2. Vistas 3D 3. Renderización 4. Planos 5. Consideraciones sobre la maquetación 6. Representaciones 7. Exportar 8. Exportar IFC

## Módulo 3. **Revit avanzado**

#### Unidad didáctica 1.

#### Familias

#### 1. Familias

2. Importar familias

- 3. Modificar familias y tipos
- 4. Parámetros
- 5. Crear familias paramétricas

#### Unidad didáctica 2.

#### Modelado de masa

1. Masa

- 2. Interfaz de masas
- 3. Masas arquitectónica
- 4. Geometrías complejas
- 5. Componentes adaptativos

#### Unidad didáctica 3. Estudio solar

#### 1. Estudio solar

2. Crear estudio solar

### Unidad didáctica 4.

#### Proyecto y colaboración

1. Opciones de diseño 2. Fases de diseño 3. Trabajo colaborativo

## Módulo 4. **Revit mep**

#### Unidad didáctica 1. Introducción bim mep

#### 1. Introducción

- 2. Estudio de un proyecto para MEP
- 3. Plantillas de trabajo
- 4. Símbolos y anotaciones MEP
- 5. Esquemas de color MEP
- 6. Tablas e informes
- 7. Análisis de resultados

#### Unidad didáctica 2.

#### Creación e importación

- 1. Creación de un nuevo proyecto
- 2. Importación de un proyecto
- 3. Documentación
- 4. Introducción a familias MEP
- 5. Sistemas eléctricos
- 6. Sistemas de saneamiento y fontanería
- 7. Sistemas mecánicos

## Módulo 5. **Revit estructural**

#### Unidad didáctica 1.

#### Configuración del proyecto

#### 1. Preámbulo

#### 2. Espacio trabajo para estructuras

3. Importación y vinculación de archivos de proyectos a Revit

- 4. Configuración del Proyecto
- 5. Análisis del proyecto estructural
- 6. Inserción de niveles y vistas para estructuras
- 7. Configuración de familias
- 8. Configuración estructural
- 9. Configuración de conexiones estructurales

#### Unidad didáctica 2.

#### Adecuación del terreno

1. Topografía del terreno

2. Configuración del terreno

#### Unidad didáctica 3. Generación de estructuras

#### 1. Herramientas

2. Cimentación

3. Cimentaciones especiales

- 4. Estructuras verticales
- 5. Estructuras horizontales

#### Unidad didáctica 4. Sistemas de cargas

1. Sistema de cargas de modelo analítico 2. Herramientas de modelo analítico

#### Unidad didáctica 5.

#### Elementos de armado

1. Configurar elementos de armado

- 2. Modelado de armaduras
- 3. Medición de armaduras

#### Unidad didáctica 6. Compatibilidad

1. Compatibilidad con Robot structural Analysis

- 2. Compatibilidad con Cypecad
- 3. Compatibilidad con Tricalc
- 4. Compatibilidad con Tekla

#### Unidad didáctica 7.

#### Documentación

- 1. Diseño de plantilla
- 2. Planos de estructuras
- 3. Planos de detalle

## Módulo 6. **Introducción a los sig**

#### Unidad didáctica 1. ¿qué son los sig? conceptos esenciales

1. Introducción a los SIG

2. ¿Qué es un SIG?

3. 3. ¿Qué no es un SIG?

4. Conceptos esenciales

### Unidad didáctica 2.

#### Geomática

1. SIG en Geomática

2. ¿Para qué se usa?

3. ¿Qué tecnologías utiliza?

4. Importancia internacional

#### Unidad didáctica 3. Qué es una ide

1. ¿Qué es y por qué surge? 2. Infraestructura de Datos Espaciales en España 3. Conceptos básicos de una IDE

#### Unidad didáctica 4.

#### Aplicaciones de los sig

1. Habituales aplicaciones

2. Tipos de aplicaciones

3. Evolución del Modelo Digital del Terreno

4. Objetivos de las aplicaciones

#### Unidad didáctica 5.

#### Catastro

1. Introducción

2. Geomática catastral

3. Catastro y cartografía

#### Unidad didáctica 6. Programas sig

1. El software en SIG

2. Información geográfica

3. Sistema de información geográfica

## Módulo 7. **Arcgis**

#### Unidad didáctica 1.

#### Presentación de los sistemas de información

- 1. Procesos físicos y sus sistemas de información
- 2. Sistemas de Información Geográfica
- 3. Finalidades SIG
- 4. Definiciones y conceptos básicos
- 5. Componentes
- 6. Plan estratégico SIGNA
- 7. Modelos raster y vectorial
- 8. Presentación de ArcGIS Desktop: ArcMap,…
- 9. Interfaz de ArcMap, extensiones y herramientas
- 10. Infraestructuras de datos espaciales
- 11. Utilidades de los SIG
- 12. Servicios SIG
- 13. Proyecciones, Datums y Puntos de referencia
- 14. Geoprocesamiento y Datasets

#### Unidad didáctica 2. Interfaz

- 1. Barra de herramientas ArcGIS
- 2. Menú de opciones
- 3. Área de visualización
- 4. Tabla de contenidos

#### Unidad didáctica 3.

#### Inserción de la información

- 1. Problemática
- 2. Metadatos y topología
- 3. Los datos y su validez
- 4. Nuevo documento cartográfico
- 5. Tipos de archivos
- 6. Archivos shapefile
- 7. Recomendaciones
- 8. Atributos
- 9. Directorio de servicios ArcGIS
- 10. Proyección cartográfica

#### Unidad didáctica 4. Tablas y atributos

- 1. Tabla de contenidos
- 2. Creación de tablas
- 3. Consultas y selecciones
- 4. Administrar tablas
- 5. 5.Atributos y elementos espaciales
- 6. Múltiples atributos
- 7. Exploración y representación de información
- 8. Salida gráfica de mapas

#### Unidad didáctica 5.

#### Herramientas de edición

1. Editor de datos 2. Editor. Herramientas 3. Editor. Vértices 4. Trabajar con polígonos 5. Líneas nuevas 6. Utilidad de los puntos 7. Gestión de relaciones y tablas 8. Combinar tablas 9. Editor de formas gráficas 10. Sesión del editor

11. Opciones avanzadas del editor

#### Unidad didáctica 6. Aplicaciones

- 1. Realizar cálculos
- 2. Menú de Arctoolbox
- 3. Ventana de catálogo Arcatalog
- 4. Ventana acoplable Arcscene
- 5. Ventana acoplable Arcglobe
- 6. Extensión ArcGIS Spatial Analyst
- 7. Menú de conversión
- 8. Gestión de datos
- 9. Layout

#### Unidad didáctica 7. Trabajo con mapas

- 1. Conversión de datos
- 2. Operaciones de Álgebra en mapas
- 3. Configurar el tamaño y el tipo de hoja
- 4. Insertar elementos cartográficos
- 5. Insertar otros elementos
- 6. Generación y uso de plantillas
- 7. Tipos de mapas

### Unidad didáctica 8.

#### Fuentes y reparación

1. Fuentes y reparación de vínculos

#### Unidad didáctica 9. Representación de datos

#### 1. Empleo de gráficos

2. Gráficos. Utilidad

#### Unidad didáctica 10. Trabajo con capas

1. Representación de datasets geográficos

2. Utilidad de las capas

## Unidad didáctica 11.

#### Gestión de etiquetas

1. Etiquetado

2. Administrar etiquetas

#### Unidad didáctica 12. Visualización de la información

- 1. Representación de información en mapas
- 2. Modos de vista de la información
- 3. Otros modos de visualización de los datos
- 4. Componentes de una representación

#### Unidad didáctica 13. Recursos y aplicaciones cartográficas

1. Recursos cartográficos de interés 2. Infraestructuras de Datos Espaciales en España 3. Servidores cartográficos WMS (Web Map Service) 4. Digitalización mediante Streaming y Snapping 5. Análisis de proximidad

#### Unidad didáctica 14. Exportar datos arcgis a autocad

1. Exportar archivos GIS a CAD (DWG, DGN y DXF)

2. Exportar anotaciones o etiquetas de GIS a CAD

3. Relaciones espaciales. Obtención de estadísticas a partir de la información de la base de datos y la posición espacial de los elementos que componen la capa

## Módulo 8. **Gvsig**

#### Unidad didáctica 1.

#### Entorno de gvsig-desktop: proyectos y vistas

- 1. Inicio. Gestor de proyectos. Tipos de documentos
- 2. Preferencias
- 3. Creación y gestión de una vista
- 4. Herramientas básicas de visualización de datos
- 5. Herramientas básicas de consulta de datos
- 6. Herramientas de localización: catálogo y nomenclátor

#### Unidad didáctica 2.

#### Carga y representación de datos: simbología

- 1. Carga de datos locales
- 2. Carga de servicios OGC
- 3. Simbología de datos vectoriales
- 4. Simbología básica de datos raster
- 5. Herramientas de transformación de datos

#### Unidad didáctica 3.

#### Trabajando con tablas: consulta y relaciones

- 1. Tablas: herramientas básicas
- 2. Capas de eventos. Uniones y relaciones entre tablas
- 3. Edición de datos alfanuméricos
- 4. Consultas a tablas: filtros

#### Unidad didáctica 4. Trabajando con mapas

1. Preparación de datos

- 2. Creación del mapa. Configuración inicial
- 3. Herramientas de navegación en el mapa
- 4. Inserción de elementos en el mapa
- 5. Introducción
- 6. Propiedades de los elementos insertados
- 7. Impresión y exportación del mapa

## Unidad didáctica 5.

#### Creación y edición de datos vectoriales

- 1. Creación de datos vectoriales
- 2. Edición de datos vectoriales
- 3. Métodos de entrada de órdenes
- 4. Modificación de datos vectoriales
- 5. Edición de vértices
- 6. Otras herramientas: Copia, desplazamiento, rotación, escalado
- 7. Propiedades de la edición. Tolerancia
- 8. Corrección de acciones durante la edición

#### Unidad didáctica 6. Geoprocesamiento básico con gvsig-desktop

1. Introducción 2. Geoprocesos de análisis 3. Introducción 4. Geoprocesos de proximidad 5. Geoprocesos de solape 6. Geoprocesos de geometría computacional 7. Geoprocesos de agregación 8. Geoprocesos de conversión 9. Geometrías derivadas 10. Geoprocesamiento con Sextante

#### Unidad didáctica 7.

#### Georreferenciación de imágenes

1. Georreferenciación de imágenes

2. Trabajando con datos en distintos sistemas de referencia

#### Unidad didáctica 8. Trabajando con datos raster

#### 1. Introducción

2. El formato de datos raster. Herramientas disponibles en gvSIG-Desktop

3. Exploración de datos raster: histogramas y regiones de interés

- 4. Vectorización de datos raster
- 5. Filtros

6. Recorte de datos raster. Salvar una vista a raster georreferenciado. Aplicación a servicios WMS

#### Unidad didáctica 9.

#### Introducción a sextante y análisis raster

1. El proyecto Sextante

- 2. Análisis raster. Álgebra de mapas y reclasificación
- 3. Análisis del terreno con Sextante
- 4. Análisis básico del relieve
- 5. Obtención de perfiles del terreno

6. Obtención de información derivada: pendientes, orientaciones, sombreados

7. Otros elementos derivados del análisis del terreno

8. Análisis de iluminación y visibilidad

## Módulo 9. **Qgis**

#### Unidad didáctica 1. ¿qué es qgis? descarga e instalación

1. ¿Qué es QGIS?

2. ¿Qué contiene QGIS?

3. Instalación de QGIS

#### Unidad didáctica 2.

#### Interfaz y herramientas

1. Interfaz de QGIS

#### Unidad didáctica 3.

#### Agregar capas

1. Cargar capa ráster

2. Cargar capa vectorial desde archivo

3. Cargar capas WMS/WMTS

4. Dibujar cuadrícula y extraer vértices

#### Unidad didáctica 4. Agregar etiquetas

#### 1. Introducción

2. Utilizando etiquetas

3. Cambiar opciones de etiquetado

4. Etiquetado avanzado

### Unidad didáctica 5.

#### Importación de datos

1. Importando datos GPS 2. Importación de hojas de cálculo o archivos CSV

#### Unidad didáctica 6.

#### Geoprocesos

1. Geoprocesos vectoriales

#### Unidad didáctica 7. Creación de mapas

#### 1. Introducción

2. Creación de un Mapa Básico

3. Crear un mapa con un SIG

#### Unidad didáctica 8.

#### Georreferenciación

1. Introducción

2. Georreferenciar una imagen en QGIS

## Módulo 10. **Autocad map**

#### Unidad didáctica 1. Introducción a autocad map 3d

1. ¿Qué es AutoCAD Map 3D?

2. ¿Qué es un AutoCAD Map 3D?

3. Características AutoCAD Map 3D

4. Historia del Proyecto AutoCAD Map 3D

#### Unidad didáctica 2.

Instalación y licencias educativa autocad map 3d

1. Registro en Autodesk

2. Descarga de AutoCAD Map 3D

3. Instalación de AutoCAD Map 3D

4. Activación de licencia

#### Unidad didáctica 3. Configuración de autocad map 3d

1. Parámetros generales de la configuración

2. Configuración general de AutoCAD Map 3D

3. Configuración de usuarios y permisos

- 4. Configuración de la interfaz y su personalización
- 5. Configuración de objetos

6. Creación y configuración de sistemas de coordenadas

#### Unidad didáctica 4. Archivo de mapas

1. Configuración general del archivo de mapa

- 2. Asignación de sistemas de coordenadas
- 3. Relación de dibujos
- 4. Configuración de orígenes de datos para dibujos
- 5. Configuración y ejecución de flujos de trabajo

#### Unidad didáctica 5.

#### Inserción de datos

- 1. Introducción a la incorporación de datos
- 2. Añadir elementos SIG
- 3. Incorporación de datos de dibujo desde archivos DWG
- 4. Inserción de datos de topografía, LandXML, puntos ASCII, LiDAR
- 5. Conversión de datos de otros formatos en objetos de dibujo
- 6. Incorporación de imágenes ráster y superficies
- 7. Relación de datos a elementos SIG
- 8. Adición de atributos a objetos de dibujo

#### Unidad didáctica 6. Administración de datos

1. Introducción a la administración de datos

2. Los bancos de datos, esquemas y las clases de elemento geoespaciales

3. Orígenes de elementos. Su configuración, creación y Supresión

4. Esquemas, creación, configuración, exposición, visualización, edición

5. Migración de datos

#### Unidad didáctica 7. Administración de estilos

1. Introducción a la visualización y la aplicación de estilos

- 2. Introducción a la aplicación de estilo a imágenes ráster
- 3. Aplicación de estilos a las nubes de puntos

#### Unidad didáctica 8. Creación y edición de datos

- 1. Introducción a la creación y edición de datos
- 2. Administración de elementos
- 3. Creación de elementos
- 4. Trabajo con objetos de dibujo
- 5. Trabajo con datos de topografía
- 6. Trabajo con datos de nube de puntos

#### Unidad didáctica 9.

#### Introducción a la geometría de coordenadas

- 1. Comandos de geometría de coordenadas, ángulo, dirección, orientaciones, curvatura, distancias, acimut, distancia y el desfase
- 2. Trabajo con datos de atributo y datos de objeto
- 3. Digitalización de objetos
- 4. Anotación de mapas
- 5. Anotación de objetos de dibujo
- 6. Trabajo con capas de texto
- 7. Medición y rastreo de coordenadas

#### Unidad didáctica 10. Análisis de datos

1. Introducción al análisis de datos 2. Obtención de información sobre elementos y objetos 3. Creación de temas 4. Análisis de superficies basadas en ráster 5. Búsqueda y selección de datos 6. Análisis de las clases de elementos, Presentación, Guardado, Superposición 7. Análisis de topologías de dibujo, Presentación 8. Superposición de dos topologías 9. Disolución de topologías, Creación topología búfer, Creación y Consulta

#### Unidad didáctica 11.

#### Publicación y uso compartido de mapas

- 1. Introducción al uso compartido de la publicación
- 2. Publicación de mapas
- 3. Conversión y exportación
- 4. Trabajo con metadatos

#### Unidad didáctica 12. Interfaces de programación

- 1. Lista de comandos
- 2. Evaluador de expresiones
- 3. Constructor de expresiones
- 4. Cuadros de diálogo

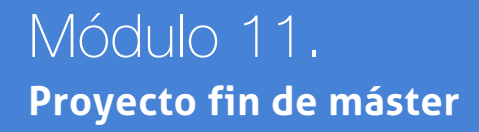

## <span id="page-19-0"></span>metodología de aprendizaje

La configuración del modelo pedagógico por el que apuesta INESEM, requiere del uso de herramientas que favorezcan la colaboración y divulgación de ideas, opiniones y la creación de redes de conocimiento más colaborativo y social donde los alumnos complementan la formación recibida a través de los canales formales establecidos.

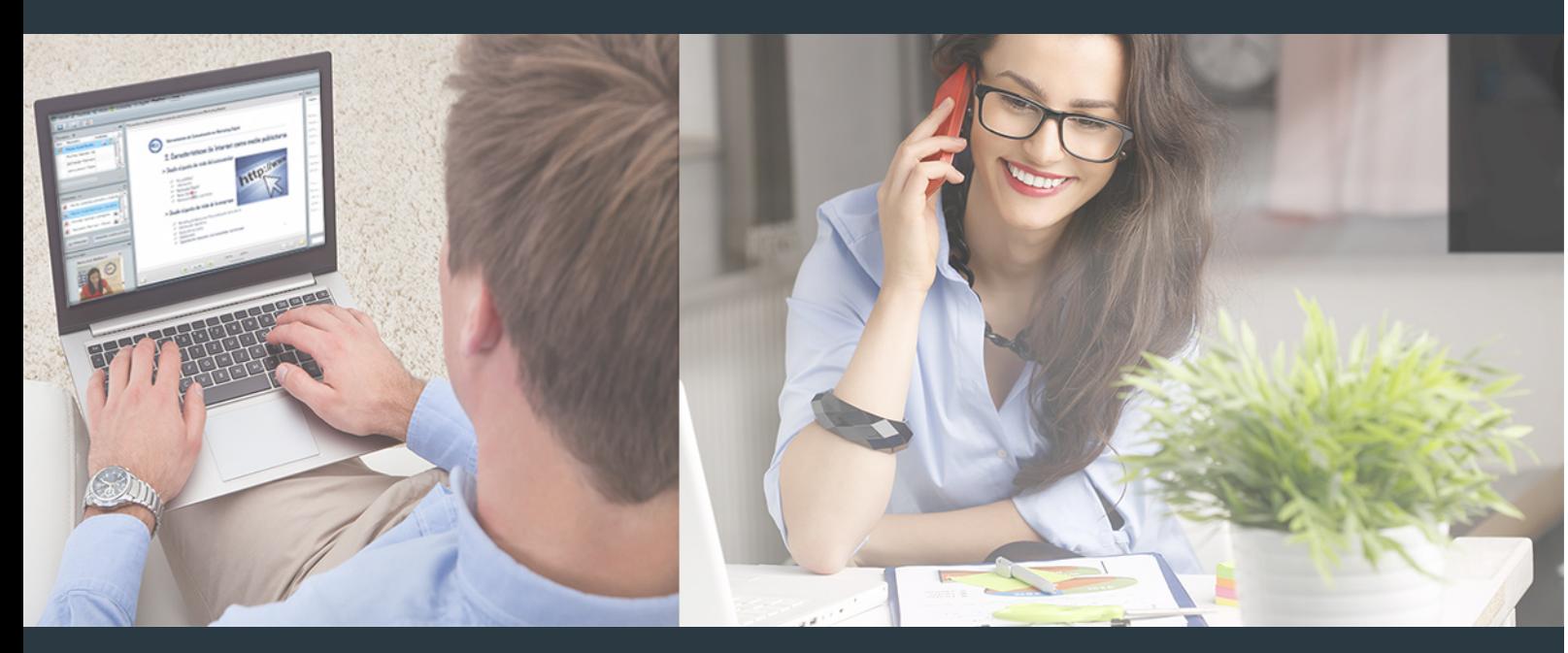

Nuestro sistema de aprendizaje se fundamenta en *cinco* pilares que facilitan el estudio y el desarrollo de competencias y aptitudes de nuestros alumnos a través de los siguientes entornos:

### Secretaría

Sistema que comunica al alumno directamente con nuestro asistente virtual permitiendo realizar un seguimiento personal de todos sus trámites administrativos.

### Revista Digital

Espacio de actualidad donde encontrar publicaciones relacionadas con su área de formación. Un excelente grupo de colabradores v redactores, tanto internos como externos. que aportan una dosis de su conocimiento y experiencia a esta red colaborativa de información.

## pilares del Webinars método

Comunidad

## Webinars

Píldoras formativas mediante el formato audiovisual para complementar los itinerarios formativos y una práctica que acerca a nuestros alumnos a la realidad empresarial.

### **Campus Virtual**

Entorno Personal de Aprendizaje que permite gestionar al alumno su itinerario formativo, accediendo a multitud de recursos complementarios que enriquecen el proceso formativo así como la interiorización de conocimientos gracias a una formación práctica, social y colaborativa.

#### Comunidad

Espacio de encuentro que pemite el contacto de alumnos del mismo campo para la creación de vínculos profesionales. Un punto de intercambio de información, sugerecias y experiencias de miles de usuarios.

Con nuestra metodología de aprendizaje online, el alumno comienza su andadura en INESEM Business School a través de un campus virtual diseñado exclusivamente para desarrollar el itinerario formativo con el objetivo de mejorar su perfil profesional. El alumno debe avanzar de manera autónoma a lo largo de las diferentes unidades didácticas así como realizar las actividades y autoevaluaciones correspondientes.

El equipo docente y un tutor especializado harán un seguimiento exhaustivo, evaluando todos los progresos del alumno así como estableciendo una línea abierta para la resolución de consultas.

## <span id="page-20-0"></span>SERVICIO DE **Orientación** de Carrera

Nuestro objetivo es el asesoramiento para el desarrollo de tu carrera profesional. Pretendemos capacitar a nuestros alumnos para su adecuada adaptación al mercado de trabajo facilitándole su integración en el mismo. Somos el aliado ideal para tu crecimiento profesional, aportando las capacidades necesarias con las que afrontar los desafíos que se presenten en tu vida laboral y alcanzar el éxito profesional. Gracias a nuestro Departamento de Orientación de Carrera se gestionan más de 500 convenios con empresas, lo que nos permite contar con una plataforma propia de empleo que avala la continuidad de la formación y donde cada día surgen nuevas oportunidades de empleo. Nuestra bolsa de empleo te abre las puertas hacia tu futuro laboral.

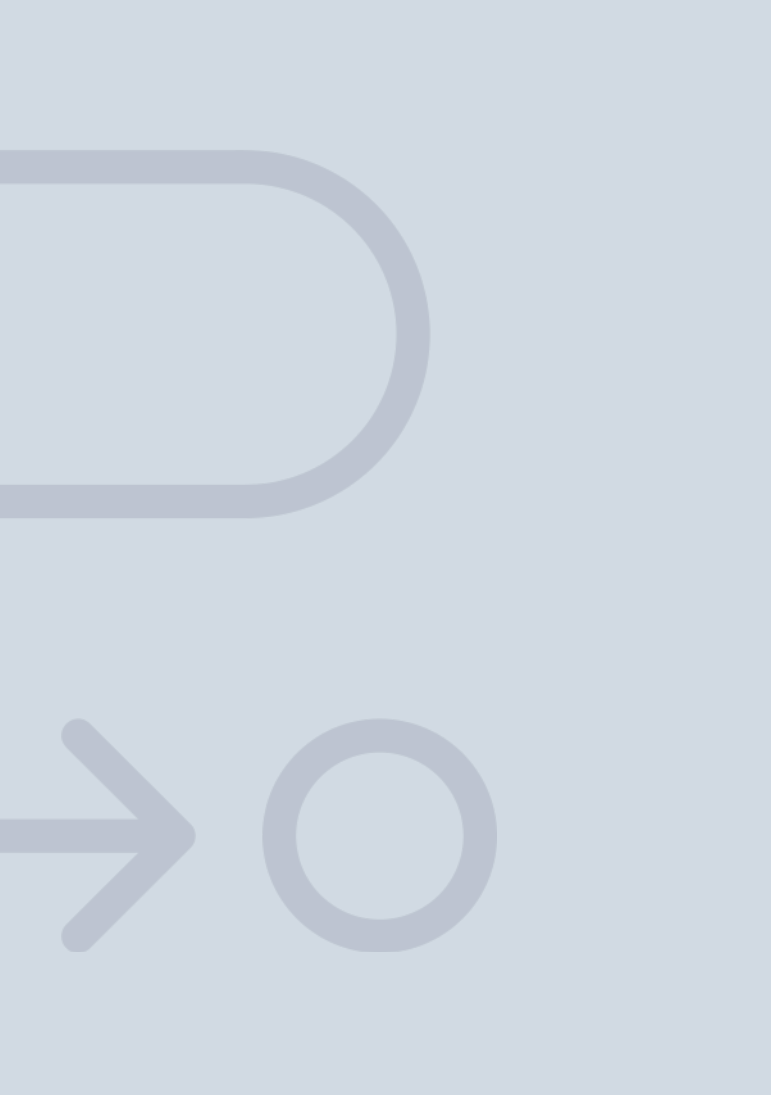

En INESEM

Ofrecemos a nuestros alumnos **facilidades** económicas y financieras para la realización del pago de matrículas,

## <span id="page-21-0"></span>Financiación y becas

todo ello 100% sin intereses. INESEM continúa ampliando su programa de becas para acercar y posibilitar el aprendizaje continuo al máximo número de personas. Con el fin de adaptarnos a las necesidades de todos los perfiles que componen nuestro alumnado.

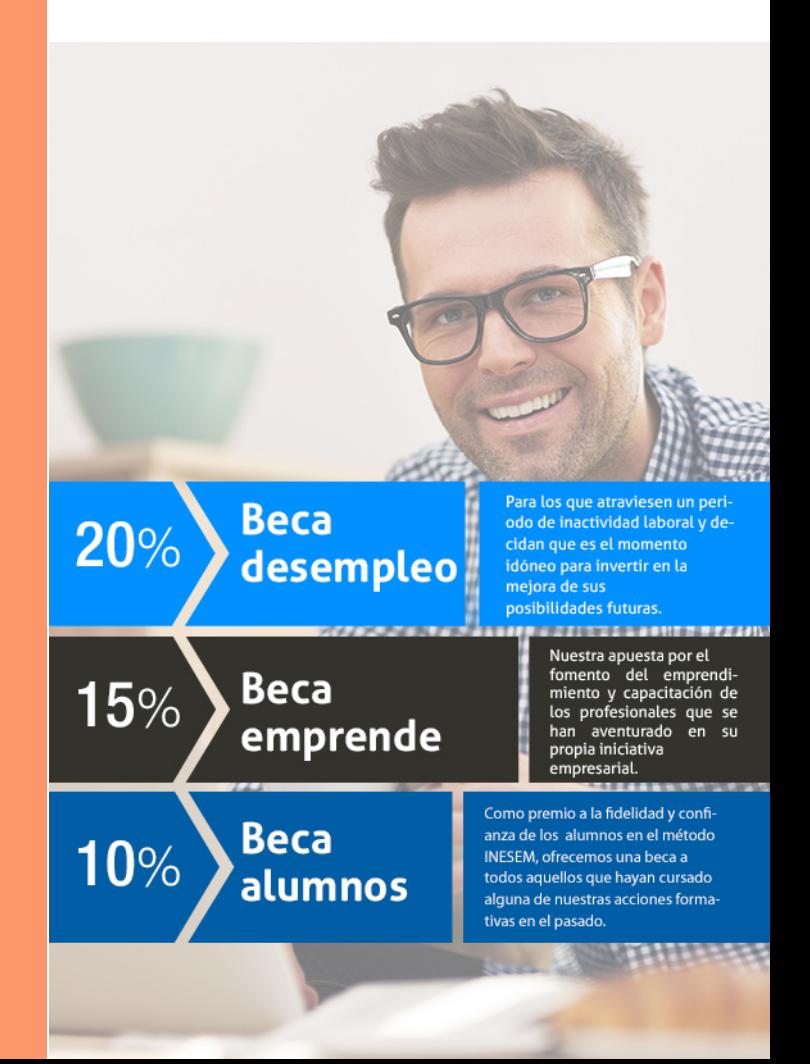

Master SIG + BIM en Ingeniería Civil e Infraestructuras [ 45 ] [INESEM BUSINESS SCHOOL](https://www.inesem.es/)

# Masters Profesionales

Master SIG + BIM en Ingeniería Civil e Infraestructuras

## *Impulsamos tu carrera profesional*

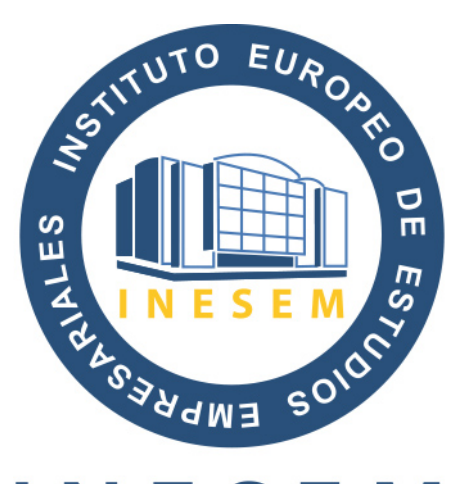

## **INESEM**

### **BUSINESS SCHOOL**

# www.inesem.es

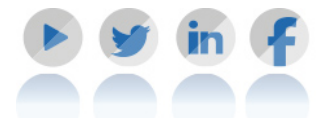

**958 05 02 05** formacion@inesem.es  $\vert$  Gestionamos acuerdos con más de 2000

empresas y tramitamos más de 500 ofertas profesionales al año.

Facilitamos la incorporación y el desarrollo de los alumnos en el mercado laboral a lo largo de toda su carrera profesional.